# Solución de problemas de variables de llamadas y ECC

### Contenido

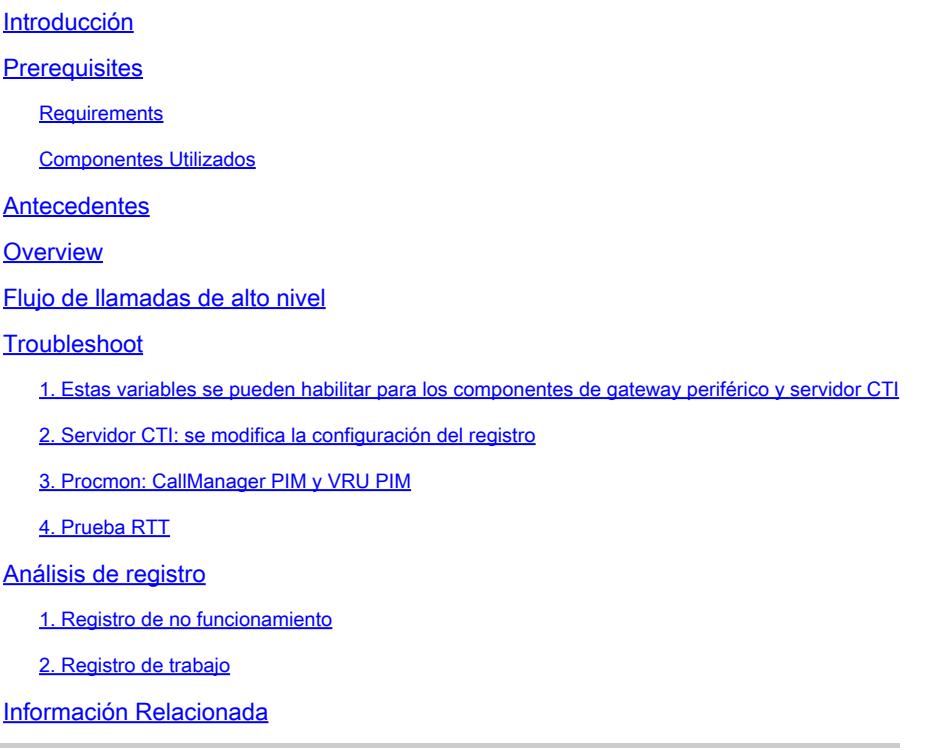

### Introducción

Este documento describe cómo resolver problemas de las variables de Contexto de llamadas entrantes y expandidas (ECC) en Peripheral Gateway (PG).

## **Prerequisites**

### **Requirements**

Cisco recomienda que tenga conocimiento sobre estos temas:

- Cisco Unified Contact Center Enterprise (UCCE)
- Cisco Package Contact Center Enterprise (PCCE)
- Cisco Unified Communications Manager (CUCM)

### Componentes Utilizados

La información de este documento se basa en Unified Contact Center Enterprise versión 12.6(1).

La información que contiene este documento se creó a partir de los dispositivos en un ambiente

de laboratorio específico. Todos los dispositivos que se utilizan en este documento se pusieron en funcionamiento con una configuración verificada (predeterminada). Si tiene una red en vivo, asegúrese de entender el posible impacto de cualquier comando.

### **Antecedentes**

El proceso JTAPI Gateway (JGW) es el responsable de inicializar las comunicaciones con CUCM a través de JTAPI. El tercero también utiliza CTI para establecer una conexión con el agente PG. Las variables Call y ECC no están habilitadas como parte de la configuración de seguimiento predeterminada.

# cin cia  $\odot$

**Overview** 

es un agente móvil que realiza una llamada a un teléfono automóvil. la llamada con ECC pero ECC no se puede comprobar en la tabla TCD. en este ejemplo, utilizamos definir el parámetro ECC en la variable 4.

## Flujo de llamadas de alto nivel

El agente móvil realiza una llamada saliente desde CTIOS y AgentPG envía la llamada a CUCM mediante PG Jtapi.

CUCM envió una llamada al SBC con MTP involucrado.

SBC llama al teléfono móvil del agente, el cual contesta el teléfono móvil y escucha música en espera.

CUCM envía una llamada al CVP con MTP implicado.

CVP envía una llamada a ICM e ICM realiza el proceso de llamada por script, configurando el

encabezado Sip en CVP.

CVP envía una llamada a CUBE y SIP con UI.

CUBE envía la llamada a SBC.

SBC envía una llamada a su teléfono móvil, usted contesta el teléfono. Mientras tanto, el proceso de la grabadora con la interfaz de usuario SIP.

CUCM hace que las llamadas del agente y las suyas se fusionen en una conferencia ad-hoc.

La llamada se desconecta.

### **Troubleshoot**

1. Estas variables se pueden habilitar para los componentes de gateway periférico y servidor CTI

OPC: Los comandos se configuran mediante la utilidad de prueba OPC:

```
C:\>opctest /cust ins1 /node PG1A
21:27:53 Trace: EMT Creating Mutex Global\IMTConnect_DisconnectLock
```
Para habilitar el seguimiento de las variables ECC y periféricas en OPC, habilite los niveles de seguimiento en el comando OPCTest debug.

opctest: debug /ecc\_variables /periph\_variables

Se utiliza debug /on para restaurar los niveles de seguimiento predeterminados. Para deshabilitar el seguimiento de las variables ECC y periféricas en OPC, utilice uno de los comandos para deshabilitar el seguimiento de las variables ECC y periféricas. opctest: debug /on (se restablece el nivel de seguimiento predeterminado)

opctest: debug /on Use "debug /on" to Restore Default Tracing Levels. Restoring Default Tracing Levels.

### OPC Local Time: 02/26 21:32:22 (8.0 hr)

OPC Current Tracing Levels

DebugControlFlag1 (0x0): DebugControlFlag2 (0x10000000): /default

**Opctest: debug /noecc\_variables** (esto inhabilita el seguimiento de variables ECC).

**Opctest: debug /noperiph\_variables** (esto inhabilita el seguimiento de variables periféricas).

opctest: debug /noecc\_variables Use "debug /on" to Restore Default Tracing Levels.

opctest: debug /noperiph\_variables Use "debug /on" to Restore Default Tracing Levels.

- 2. Servidor CTI: se modifica la configuración del registro
- 1. EMSTracemask=0x04 Habilita el seguimiento de las variables de llamada
- 2. EMSTracemask=0x02 Permite el seguimiento de variables ECC

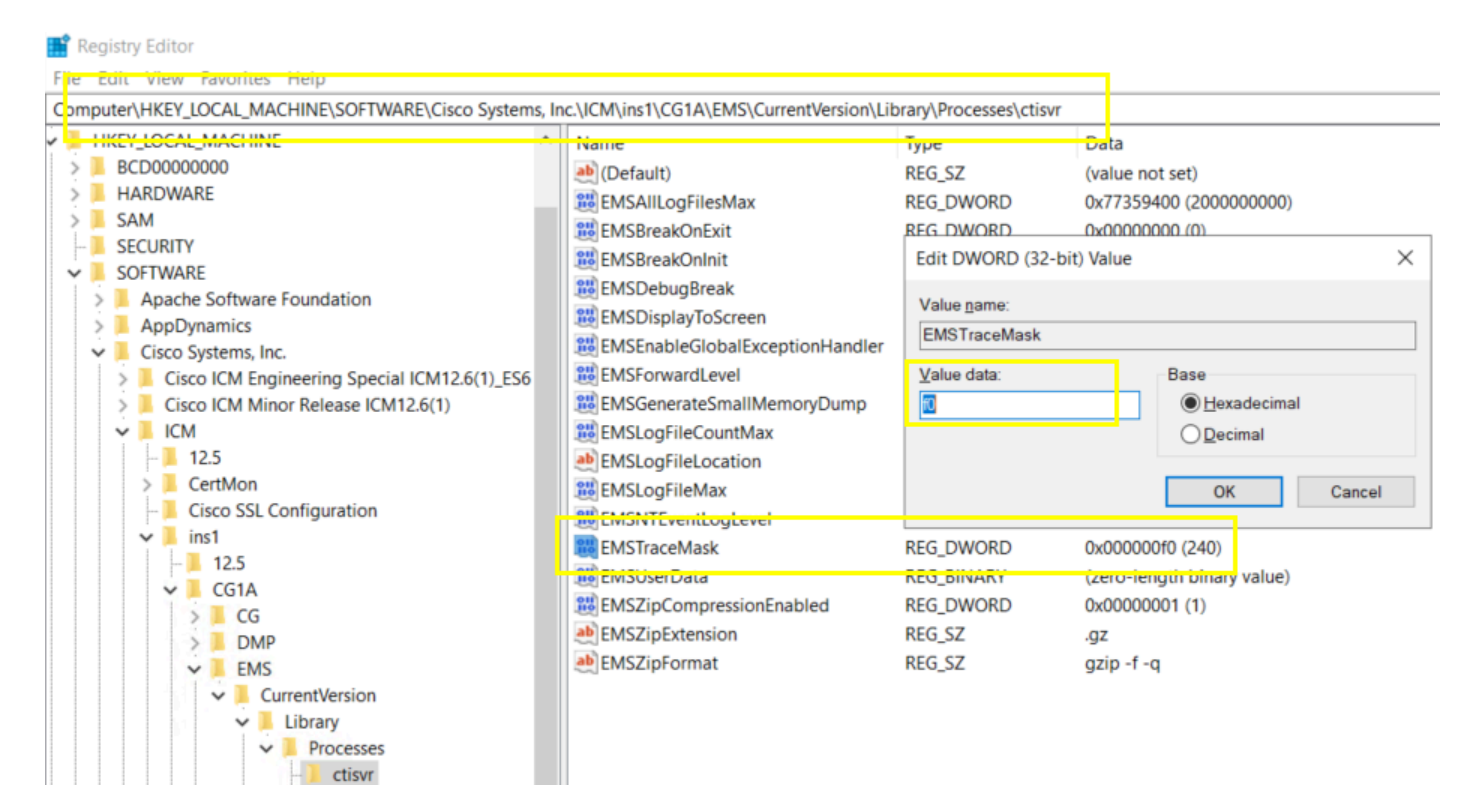

*EMSTraceMask*

٠  $nm$  Los comandos se utilizan sobre la utilidad procmon.

C:\>procmon ins1 PG1A pim1

Trace: EMT Creating Mutex Global\IMTConnect\_DisconnectLock Trace: WARNING!!! - Using Procmon during production hours may have performance impact and unexpected service interruption.

>>>>trace ecc\_variables /on - Enables ECC call variables tracing >>>>trace ecc\_variables /off - Disables peripheral call variables tracing

>>>>trace periph\_variables /on - Enables peripheral call variables tracing >>>>trace periph\_variables /off - Disables peripheral call variables tracing

4. Prueba RTT

Habilitar: debug /noperiph\_variables, debug /noecc\_variables.

C:\>rttest /cust ins1 /node RouterA rttest: debug /periph\_variables/ecc\_variables debug\_control: Invalid control argument: /periph\_variables/ecc\_variables rttest: debug /ecc\_variables /periph\_variables

Deshabilitar: debug /noecc\_variables /noperiph\_variables

rttest: debug /noecc\_variables /noperiph\_variables

Análisis de registro

1. Registro de no funcionamiento

PG OPC: basado en la marca de tiempo de la prueba TCD y llamando al número de teléfono 8110343 para encontrar CallingDevice=8110343 e InvokeID=0xf01c6bef.

16:09:14:515 PG4A-opc Trace: TPServices::AddInvocationByCTIInvokeID - CTIInvokeID 0x26208ab8 mapped to 16:09:14:515 PG4A-opc Trace: CSTAMakeCall: TPServices::AddInvocationByCTIInvokeID InvokeID=0xf01c6bef C 16:09:14:515 PG4A-opc Trace: PRIVATE\_DATA: CallPlacement=0 CallManner=0 ConsultType=0 AlertRings=0 Call 16:09:14:515 PG4A-opc Trace: Name Type Index Value 16:09:14:515 PG4A-opc Trace: user.microapp.FromExtVXML Array 0 013183335003

3 segundos después, filtre por 8110343 para encontrar CID 18603484. Intentó enviar CTI\_CALL\_DATA\_UPDATE\_EVENT. Pero la conexión falló. Debido a que no hay CSTAMakeCallConfEvent. Por lo tanto, no se puede copiar la llamada a PeripheralVar.

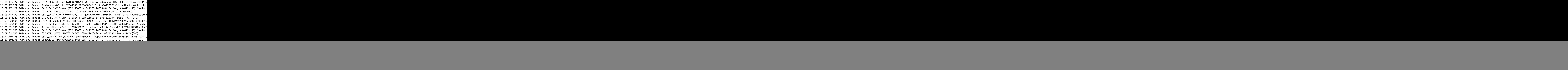

PIM: "Third level Text: Got an exception on a call to 'connect' (method 'run' in class ThreadMakeCall )". Error al intentar enviar la llamada a CUCM debido a (PERERR\_GW\_E\_THREADMAKECALL\_GENERIC\_CM\_ERROR).

```
16:09:14:517 PG4A-pim4 Trace: CSTAMakeCall: Peripheral::ProcessCSTAThirdPartyServiceRequest InvokeID=0x
16:09:32:125 PG4A-pim4 Trace: DeskLinkPeripheral::CSTAUniversalFailureConfEvent - CSTA Error 1 Per Erro
16:09:32:125 PG4A-pim4 Trace: DeskLinkPeripheral::CSTAUniversalFailureConfEvent - Second level Text: JT
16:09:32:125 PG4A-pim4 Trace: DeskLinkPeripheral::CSTAUniversalFailureConfEvent - Third level Text: Got
16:09:32:125 PG4A-pim4 Trace: CSTAUniversalFailureConfEvent: TPServices::CSTAUniversalFailureConfEvent
16:09:32:125 PG4A-pim4 Trace: PRIVATE_DATA: PeripheralErrorCode=0x331d(13085)
```
JGW: Pueden ver el tiempo de espera. No puede cumplir las condiciones post de connect(). Como solución temporal, intente ajustar JtapiPostConditionTimeout=15 en 20 del archivo jtapi.ini. Por último, debe comprobar el lado de CUCM.

PG4A-jgw4 Trace: 1179230440: %JTAPI-JTAPI-7-UNK:[(P1-MobileAgentUser) GCID=(1,7363991)->ACTIVE]Platform PG4A-jgw4 Trace: Call to call[24141207].connect(LCP8110343,8110343,9210501775255427560213183335003 ) fa

### **2. Registro de trabajo**

Registro de OPC: puede ver CSTAMakeCall y CSTAMakeCallConfEvent. Por lo tanto, PeripheralVar4 se puede enviar a RTR/HLGR.

```
16:04:32:909 PG4A-opc Trace: TPServices::AddInvocationByCTIInvokeID - CTIInvokeID 0x262088f1 mapped to
16:04:32:909 PG4A-opc Trace: CSTAMakeCall: TPServices::AddInvocationByCTIInvokeID InvokeID=0xf01c6a6e C
16:04:32:909 PG4A-opc Trace: PRIVATE_DATA: CallPlacement=0 CallManner=0 ConsultType=0 AlertRings=0 Call
16:04:35:671 PG4A-opc Trace: CSTA_SERVICE_INITIATED(PID=5006): InitiatedConn=(CID=18603231,Dev=8110654,
16:04:35:671 PG4A-opc Trace: AssignAgentCall: PID=5006 AGID=26363 Periph#=13210350 LineHandle=0 LineTyp
16:04:35:671 PG4A-opc Trace: Call:SetCallState (PID=5006) - CallID=18603231 CallObj=(0x6091d30) NewState=NULL OldState=NONE. 
16:04:35:671 PG4A-opc Trace: CTI_CALL_CREATED_EVENT: CID=18603231 Src:8110654 Dest: RCK=(0-0)
```
![](_page_6_Picture_116.jpeg)

### **Información Relacionada**

- [PRUEBA OPC](https://www.cisco.com/c/es_mx/support/docs/voice-unified-communications/icm-peripheral-gateway/20418-30.html)
- [Procmon](https://www.cisco.com/c/es_mx/support/docs/voice-unified-communications/icm-peripheral-gateway/20422-35.html)
- [PRUEBA RTT](https://www.cisco.com/c/es_mx/support/docs/voice-unified-communications/icm-router-software/20428-45.html)
- [Nivel de seguimiento relacionado](https://www.cisco.com/web/software/280840583/41639/Release_Notes_for_ICM_8.0.3.pdf)
- **[Soporte técnico y descargas de Cisco](https://www.cisco.com/c/es_mx/support/index.html?referring_site=bodynav)**

### Acerca de esta traducción

Cisco ha traducido este documento combinando la traducción automática y los recursos humanos a fin de ofrecer a nuestros usuarios en todo el mundo contenido en su propio idioma.

Tenga en cuenta que incluso la mejor traducción automática podría no ser tan precisa como la proporcionada por un traductor profesional.

Cisco Systems, Inc. no asume ninguna responsabilidad por la precisión de estas traducciones y recomienda remitirse siempre al documento original escrito en inglés (insertar vínculo URL).